## *AGENT WEBPAGES IN MATRIX*

Now you can create your own professional webpage that's integrated with IDX search functionality and hosted on the Matrix webs server!

To activate your web page, go to My Matrix>My Information>Agent Webpage and select the "Enable Agent Web Page" button which will allow visitor access.

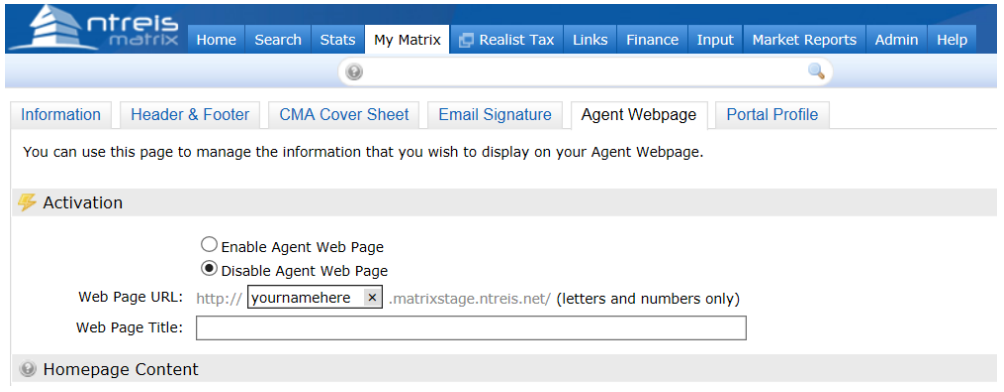

The Web Page URL is the address where visitors will find your site. You can update the name in the textbox (alpha-numeric only, no spaces). Note that this is the URL you will share with others; if you prefer to use your own domain name, just add the domain in the textbox provided and click the "Add" link. (You will need to make sure your domain register redirects visitors from your domain to your Agent Web Page).

Add a Web Page Title that will appear in the browser tab. (Example: Susie REALTOR Homes for Sale)

## *HomePage Content*

 $\frac{1}{2}$  and  $\frac{1}{2}$  and  $\frac{1}{2}$  and  $\frac{1}{2}$ 

Add a "Title" that will appear above the content on your website's Welcome Page. Click inside this area's textbox to add "Content" to your webpage.

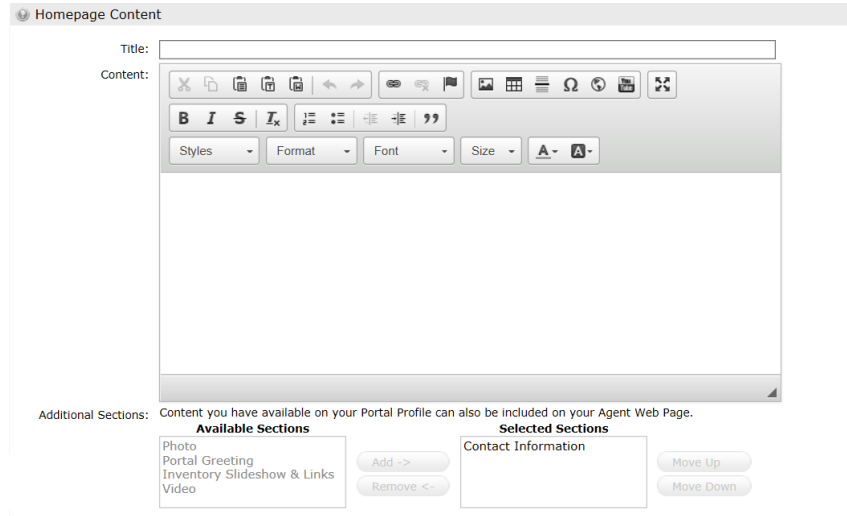

## *Map Area*

Configure how you want the map to be used on your website.

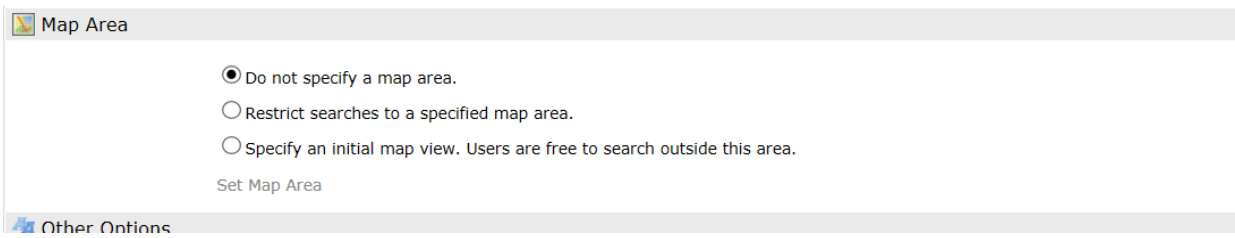

If you'd like to include a sign-up form for your website visitors, then add an option "Sign-Up Message." Visitors who submit this form will appear on the "Contact Requests" widget on the Matrix homepage.

Click on the "Save" button at the bottom to save your work and activate your website! A Preview option is available so you can see the page before you go live. Otherwise, use the "View Site" link that will be available temporarily below the menu.